[RPR](https://zhiliao.h3c.com/questions/catesDis/647) **[郑标](https://zhiliao.h3c.com/User/other/80985)** 2022-02-28 发表

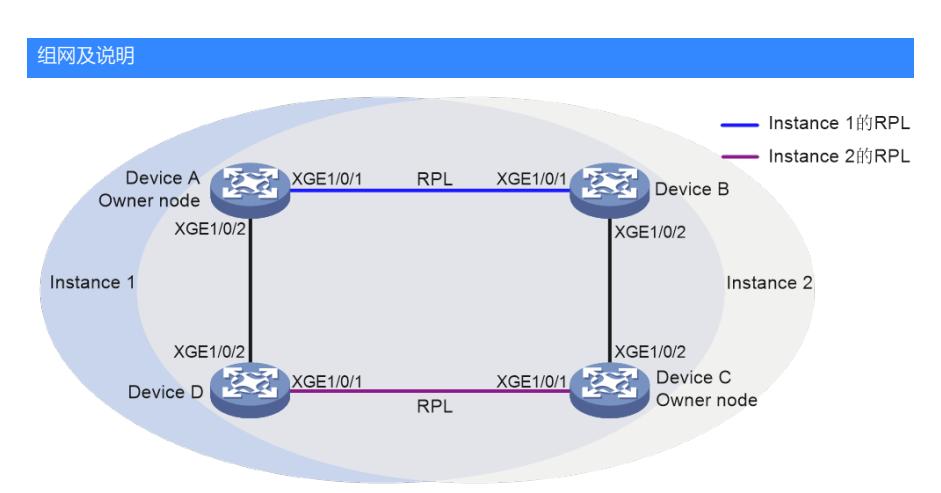

1. 组网需求 为了更高效得利用网络资源, 使环网上不同链路的流量负载比较均匀, 可以通过在环网上 各节点配置ERPS协议,使得不同的VLAN流量走不同的链路。 Device A、Device B、Device C和Devi ce D构成ERPS环1, 在该环上配置两个实例。 Instance 1的Owner节点为Device A, PRL为Device A 和Device B之间的链路, 控制VLAN为VLAN 100, 保护VLAN为VLAN 1~30。 Instance 2的Owner节 点为Device C,其PRL为Device C和Device D之间的链路,控制VLAN为VLAN 110,保护VLAN为VLA  $N$  31 ~ 60.

## 配置步骤

**一、配置步骤 (1) 配置Device A** # 创建VLAN 1~60,将VLAN 1~30映射到MSTI 1上, VLAN 31~60映射到MSTI 2上,并激活MST域 的配置。 <DeviceA> system-view [DeviceA] vlan 1 to 60 [DeviceA] stp region-configuration [DeviceA-mst-region] instance 1 vlan 1 to 30 [DeviceA-mst-region] instance 2 vlan 31 to 60 [DeviceA-mst-region] active region-configuration [DeviceA-mst-region] quit # 分别在端口Ten-GigabitEthernet1/0/1和Ten-GigabitEthernet1/0/2上配置物理连接状态up/down抑制 时间为0秒(即不抑制),关闭生成树协议,并将端口配置为Trunk端口且允许VLAN 1~60通过。 [DeviceA] interface ten-gigabitethernet 1/0/1 [DeviceA-Ten-GigabitEthernet1/0/1] link-delay 0 [DeviceA-Ten-GigabitEthernet1/0/1] undo stp enable [DeviceA-Ten-GigabitEthernet1/0/1] port link-type trunk [DeviceA-Ten-GigabitEthernet1/0/1] port trunk permit vlan 1 to 60 [DeviceA-Ten-GigabitEthernet1/0/1] quit [DeviceA] interface ten-gigabitethernet 1/0/2 [DeviceA-Ten-GigabitEthernet1/0/2] link-delay 0 [DeviceA-Ten-GigabitEthernet1/0/2] undo stp enable [DeviceA-Ten-GigabitEthernet1/0/2] port link-type trunk [DeviceA-Ten-GigabitEthernet1/0/2] port trunk permit vlan 1 to 60 [DeviceA-Ten-GigabitEthernet1/0/2] quit # 创建ERPS环1。 [DeviceA] erps ring 1 # 配置ERPS环成员端口。 [DeviceA-erps-ring1] port0 interface ten-gigabitethernet 1/0/1 [DeviceA-erps-ring1] port1 interface ten-gigabitethernet 1/0/2 # 创建ERPS实例1。 [DeviceA-erps-ring1] instance 1 # 配置节点角色。 [DeviceA-erps-ring1-inst1] node-role owner rpl port0 # 配置控制VLAN。 [DeviceA-erps-ring1-inst1] control-vlan 100 # 配置保护VLAN。 [DeviceA-erps-ring1-inst1] protected-vlan reference-instance 1 # 实例1使能ERPS协议。 [DeviceA-erps-ring1-inst1] instance enable [DeviceA-erps-ring1-inst1] quit [DeviceA-erps-ring1] quit # 创建ERPS实例2。 [DeviceA-erps-ring1] instance 2 # 配置控制VLAN。 [DeviceA-erps-ring1-inst2] control-vlan 110 # 配置保护VLAN。 [DeviceA-erps-ring1-inst2] protected-vlan reference-instance 2 # 实例2使能ERPS协议。 [DeviceA-erps-ring1-inst2] instance enable [DeviceA-erps-ring1-inst2] quit [DeviceA-erps-ring1] quit # 使能CFD功能,并创建级别为5的MD MD\_A。 [DeviceA] cfd enable [DeviceA] cfd md MD\_A level 5 # 在MD\_A中创建以VLAN编号为MA名称的服务实例1, 该MA服务于VLAN 1。 [DeviceA] cfd service-instance 1 ma-id vlan-based md MD\_A vlan 1 # 在服务实例1内配置MEP列表,在端口Ten-GigabitEthernet1/0/1上创建服务实例1内的外向MEP 1001 ,并使能其CCM报文发送功能。

[DeviceA] cfd meplist 1001 1002 service-instance 1

[DeviceA] interface ten-gigabitethernet 1/0/1

[DeviceA-Ten-GigabitEthernet1/0/1] cfd mep 1001 service-instance 1 outbound

<mark>配買法鍵中</mark>en-GigabitEthernet1/0/1] cfd cc service-instance 1 mep 1001 enable

[DeviceA-Ten-GigabitEthernet1/0/1] quit 无

# 在MD\_A中创建以VLAN编号为MA名称的服务实例2,该MA服务于VLAN 2。

[DeviceA] cfd service-instance 2 ma-id vlan-based md MD\_A vlan 2